#### **LITTERATI**

# Welcome to Litterati

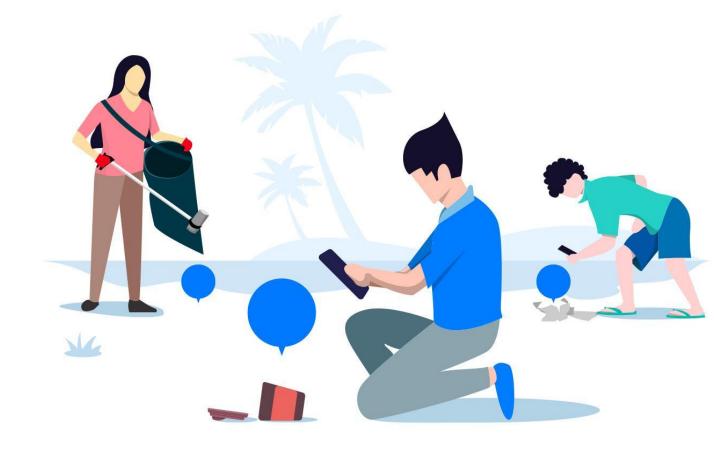

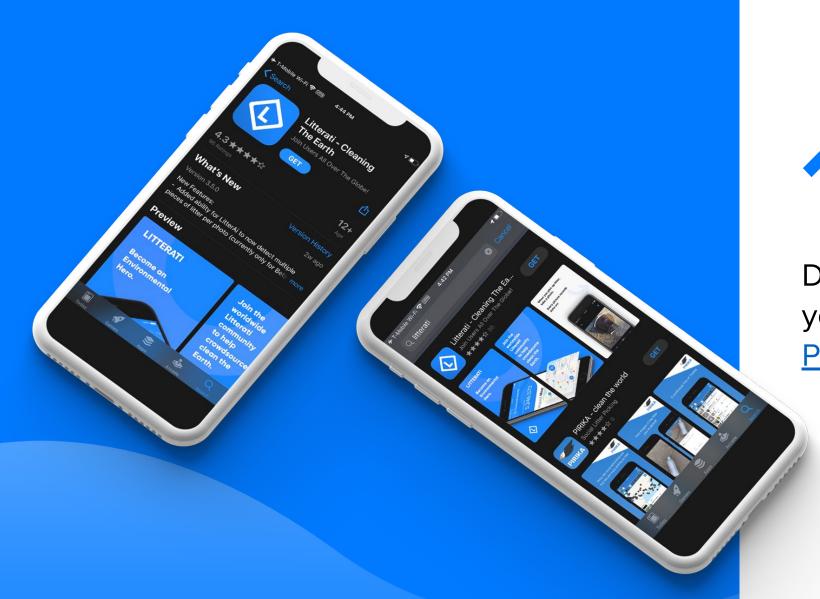

Download Litterati from your <u>App Store</u> or <u>Google</u> <u>Play Store</u> on your phone.

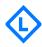

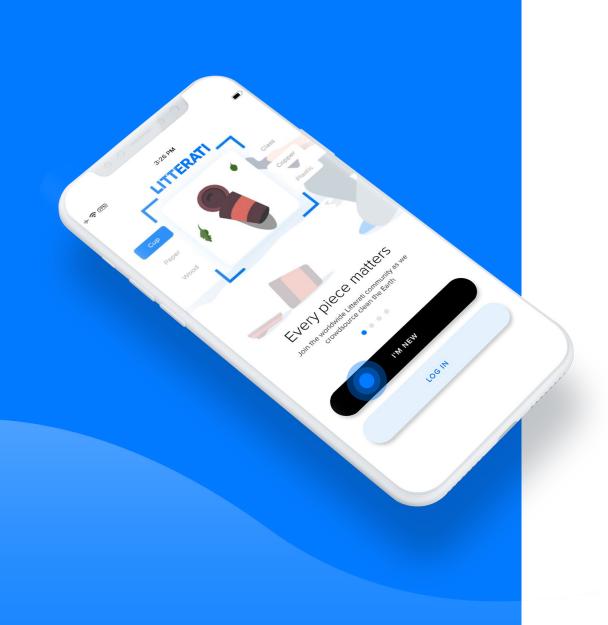

Open the app and tap the black button.

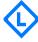

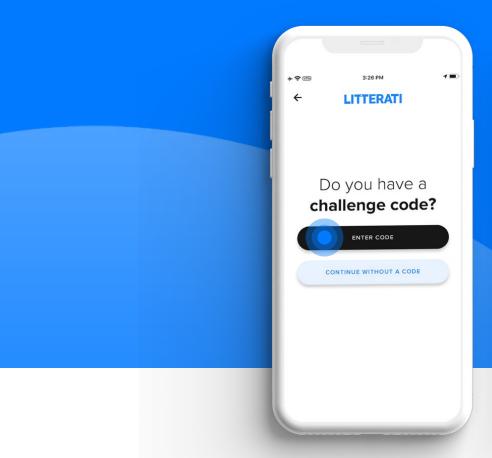

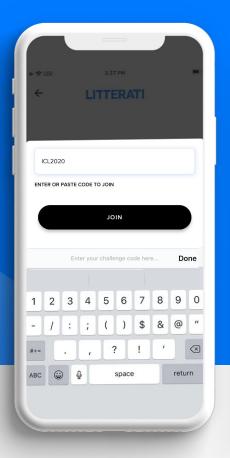

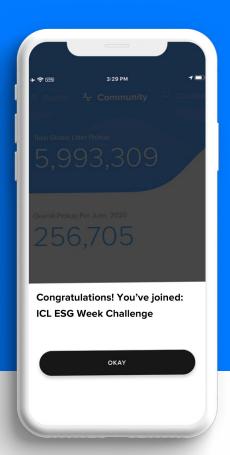

Enter your company's challenge code: C4C-APP

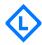

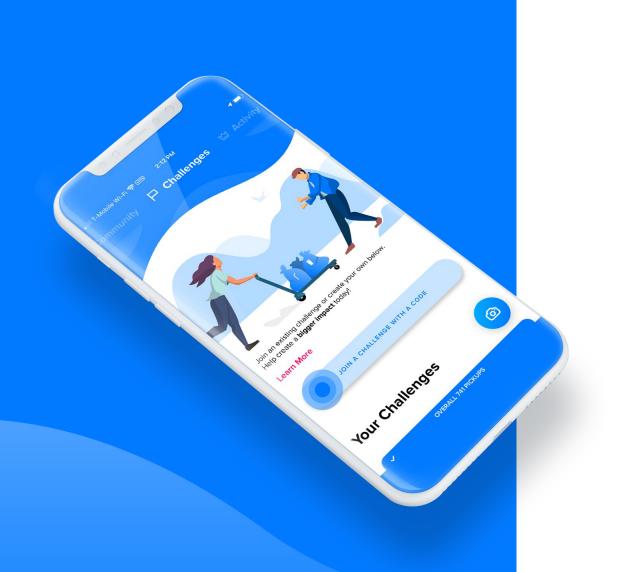

### Note

If you've already created your account, you can join Challenges with a code here.

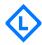

Use the Litterati camera to take photos of litter.

**Note:** Take 1 photo for each piece of litter.

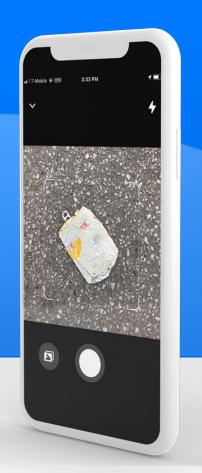

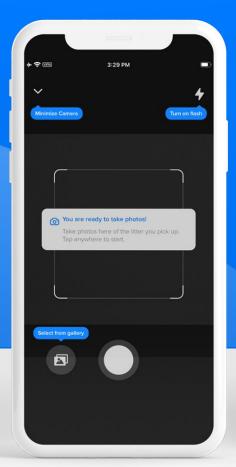

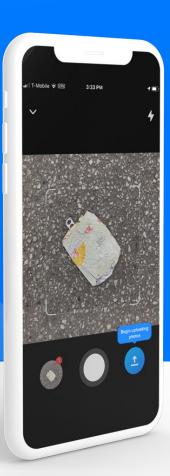

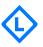

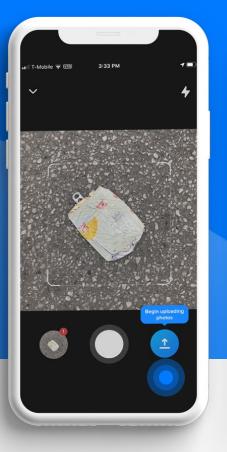

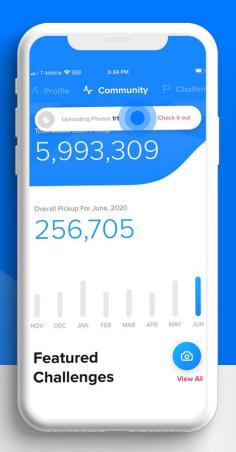

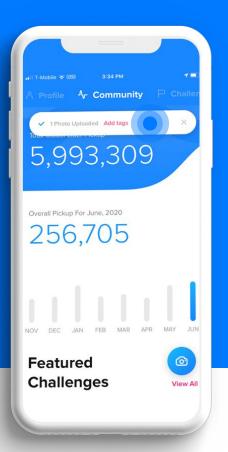

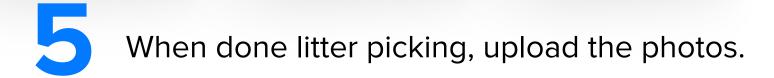

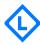

View and tag the photos you took in the gallery in the Profile tab. Litterati's suggestions makes tagging easy.

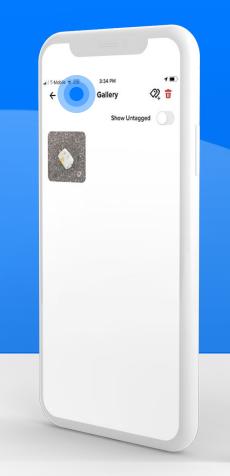

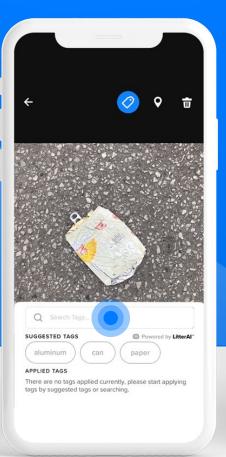

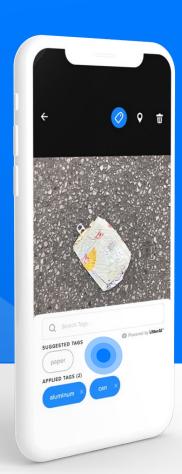

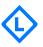

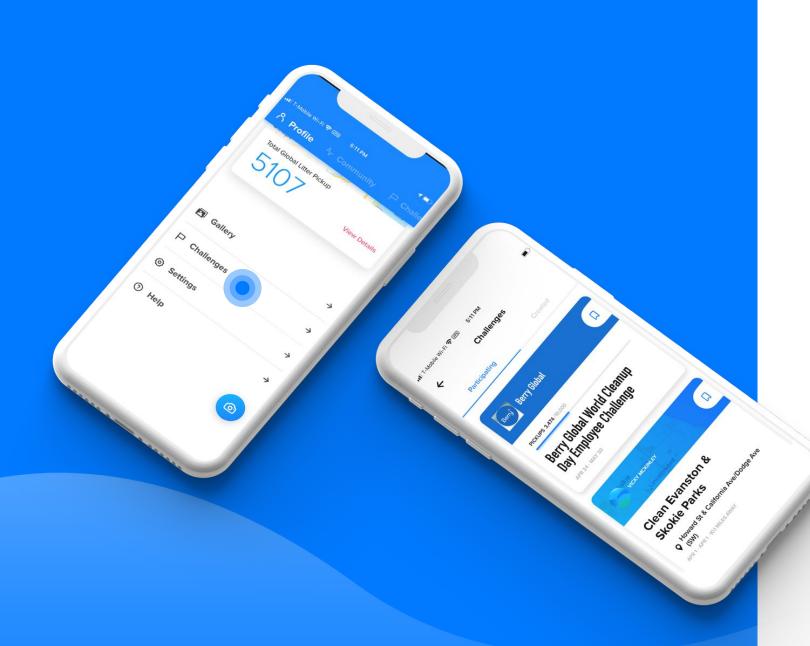

Keep track of your company progress and the Clean4Change Campaign.

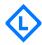

Choose if you want to claim your account.

Note: If you don't, you're always free to use Litterati as an Anonymous User.

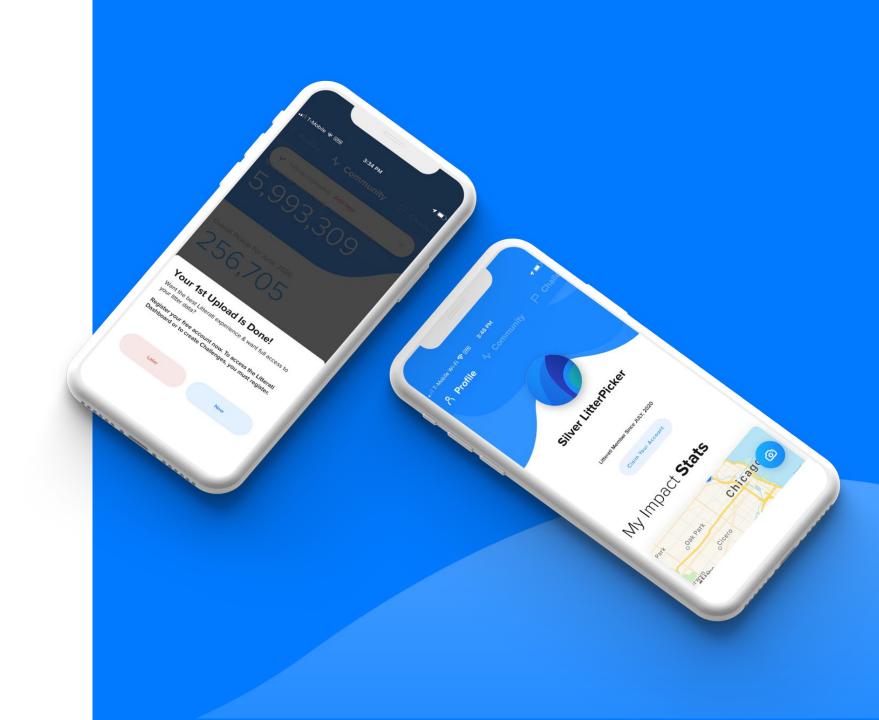

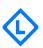

## **Best Practices**

C

1

Take 1 photo for each piece of litter you pick up.

 $\bigcirc$ 

2

Take photos from 1-3 feet away from the piece of litter.

(0.3 - 1.0 meters away)

3

Charge your phone before going out litter picking.

If you plan on doing a long litter picking session & have a power bank, bring it!

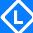

## **Best Practices**

4

Upload all your photos at home via WiFi

5

Tag by Object, Material, and (if possible) Brand 6

Have fun with your family and friends!

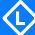

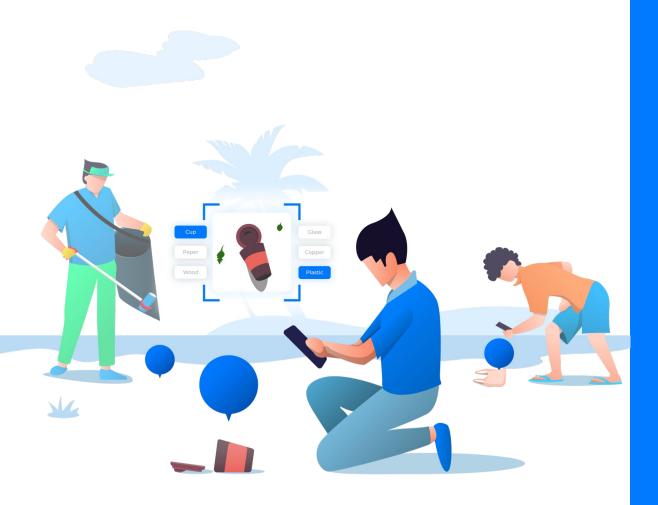

If you have any questions specifically about your company's campaign, please contact your internal rep leading this effort.

For help articles, visit <u>Litterati's Help Page</u>

For everything else, <u>visit Litterati's FAQ</u> <u>page.</u>

#### Need more help?

Email <a href="mailto:support@litterati.org">support@litterati.org</a> or live chat with us on our site.

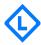